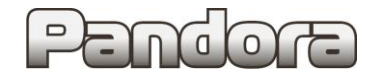

**Установка автомобильной охранной системы** 

**Pandora/Pandect на автомобиль HAVAL H6 I (2014-…),**

**комплектация: кнопка Start/stop, АКПП.**

**Код модели: 3412**

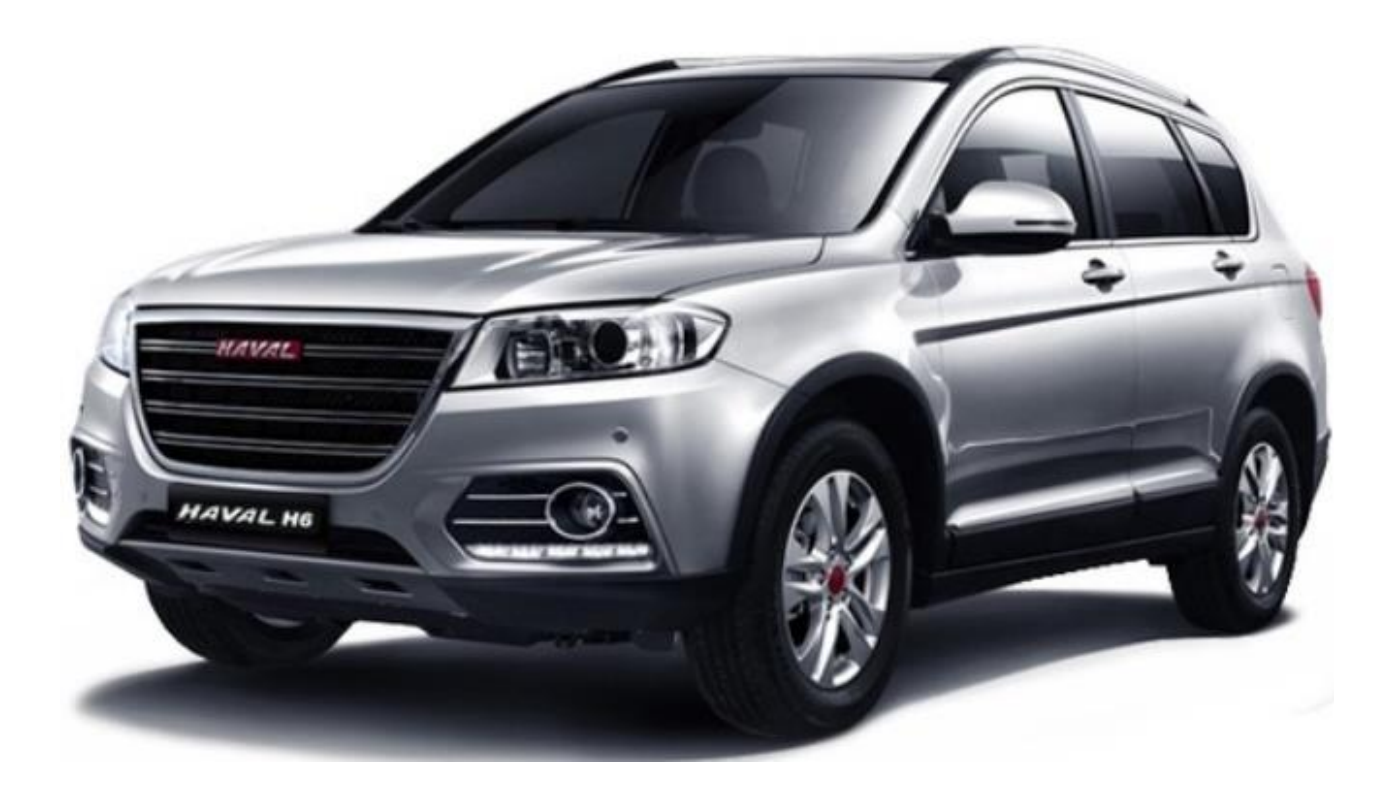

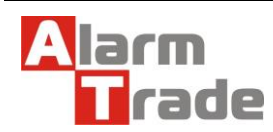

# **Перед установкой**

- 1. Перед установкой необходимо определить модель и комплектацию автомобиля.
- 2. Подключить охранную систему с помощью USB кабеля к персональному компьютеру с операционной системой Windows (XP, 7, 8, 10) , подключенному к сети интернет.
- 3. Перевести систему в режим программирования.
- 4. Запустить программу Pandora Alarm Studio. (Получить данную программу можно здесь: [http://alarmtrade.ru/service/prog/#alarmstudio\)](http://alarmtrade.ru/service/prog/#alarmstudio).
- 5. Убедиться, что в системе установлена свежая версия программного обеспечения. При необходимости обновить.

В связи с тем, что автопроизводитель может вносить изменения как в схему электрооборудования автомобиля, так и в CAN – команды, перед установкой системы необходимо проверить чтение CAN – статусов и выполнение CAN – команд. Если какой-то из CAN-статусов не читается или не выполняется CANкоманда управления, необходимо произвести аналоговое подключение, а CAN команду или CAN - статус программно отключить.

**ВНИМАНИЕ! Настоящая карта установки носит рекомендательный характер. Монтаж и подключение системы должен осуществляться квалифицированными специалистами. Соединения проводов и их изоляция должны выполняться в соответствии с требованиями автопроизводителя. При укладке проводов необходимо избегать их соприкасания с острыми элементами и движущимися частями автомобиля. Прокладку проводов через отверстия необходимо осуществлять через специальные резиновые втулки.**

**Схема электрооборудования автомобиля и цвета проводов могут быть изменены автопроизводителем, поэтому перед установкой охранной системы рекомендуемые точки подключения должны быть проверены.** 

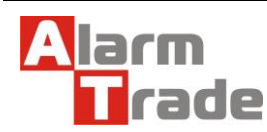

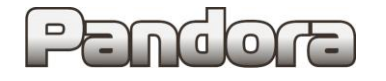

# **Размещение элементов.**

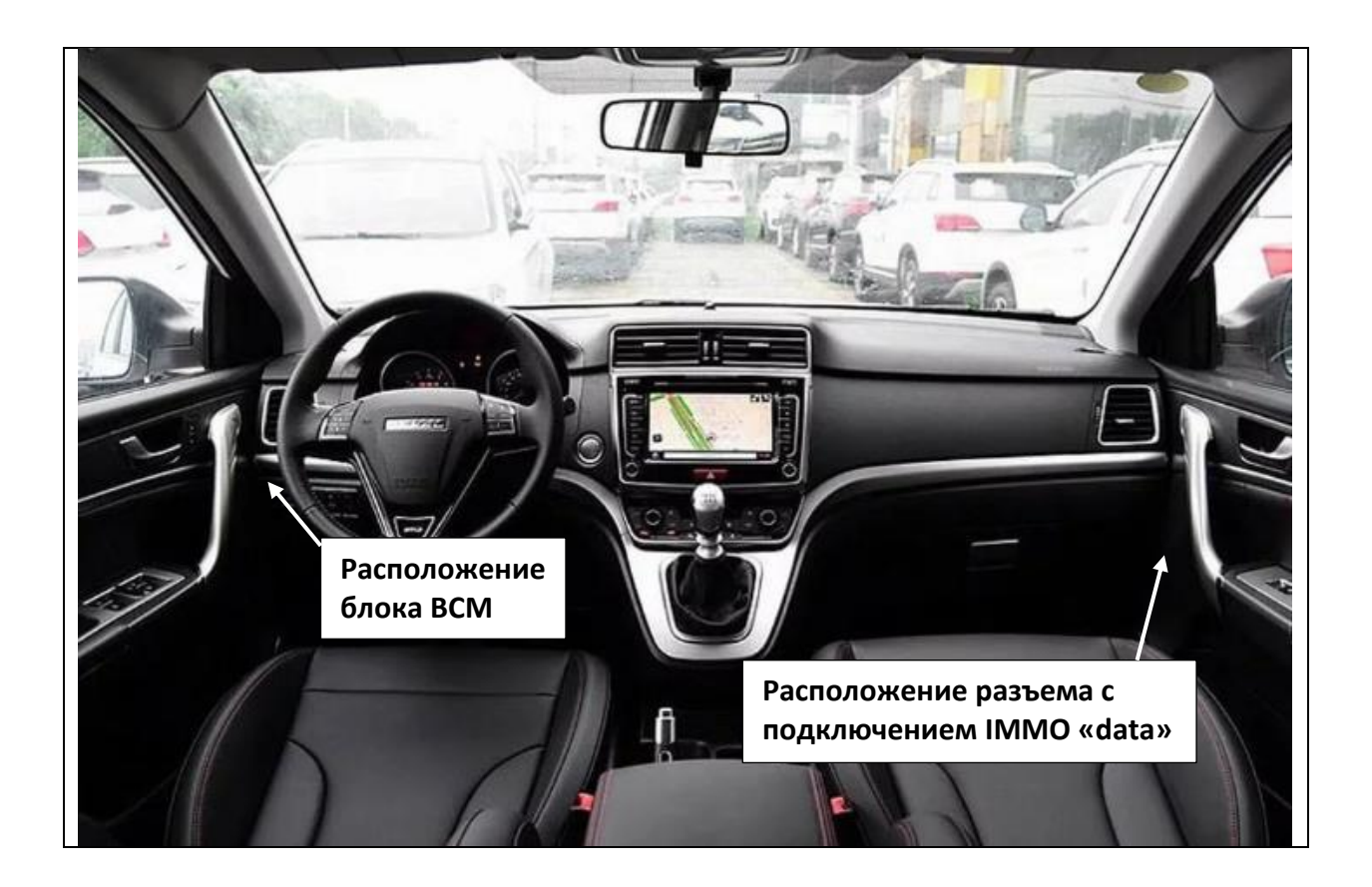

**Демонтаж пластиковых панелей салона автомобиля для установки и подключения системы.**

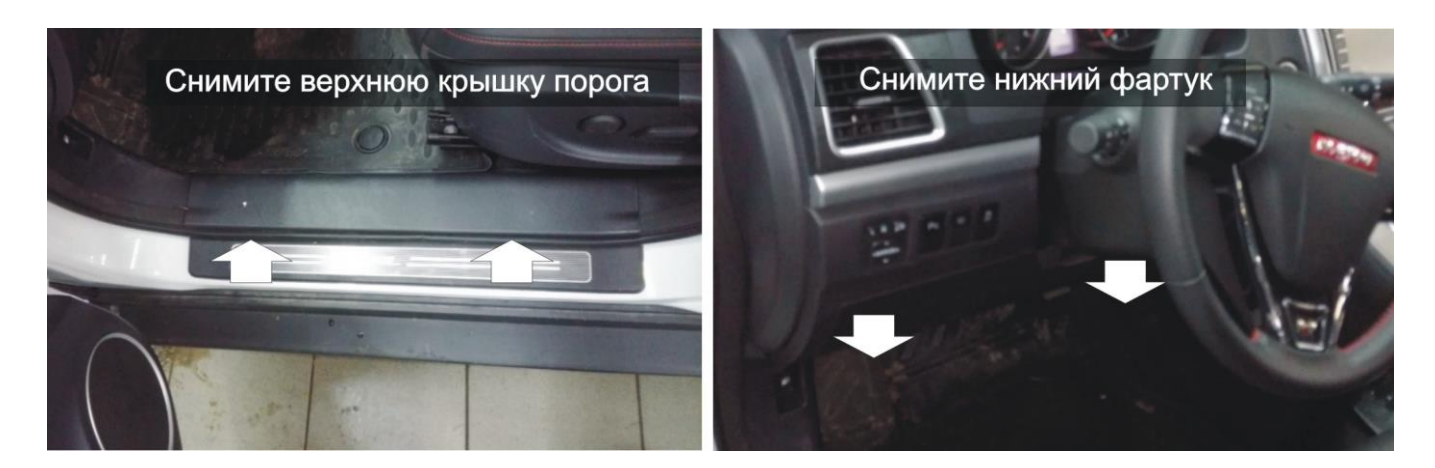

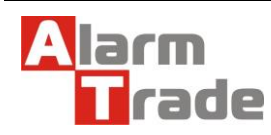

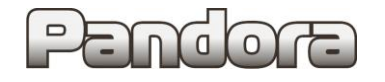

# **Подключение системы.**

# Сигналы и управляющие команды СAN.

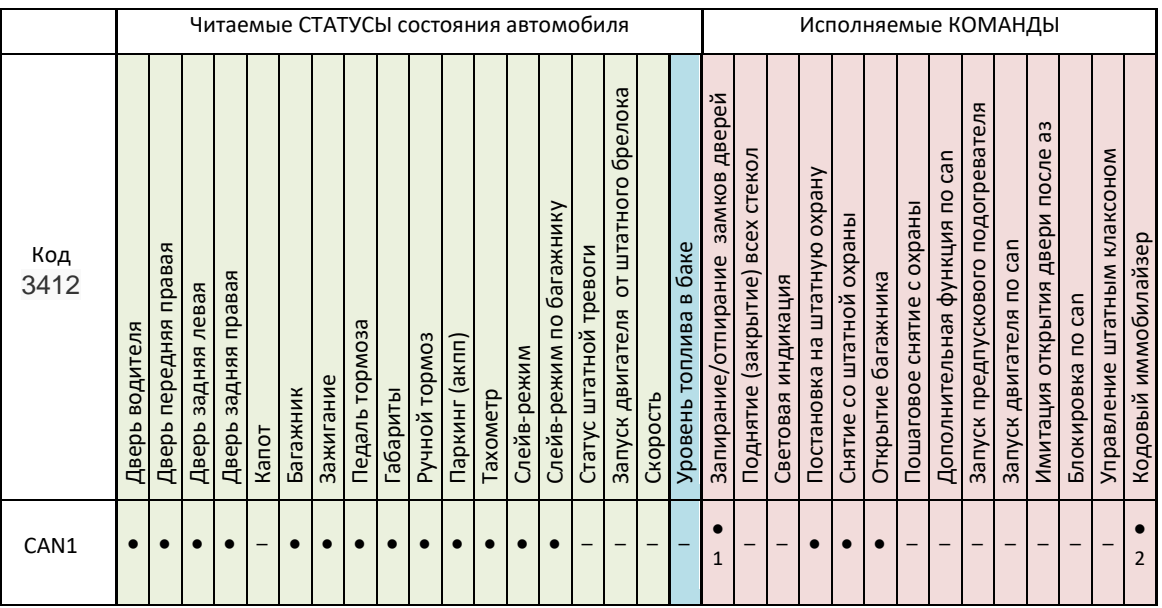

#### Примечания.

1. Управление через CAN возможно только при включенном зажигании.

2. Сенсоры передних дверей на снятие

Датчик открытия капота устанавливается дополнительно

Система подключается к одной цифровой шине CAN1.

Автоматический запуск двигателя осуществляется по CAN.

Обход штатного иммобилайзера происходит с помощью бесключевого обхода с обучением системы по алгоритму «Обход Haval» и проходом процедуры «Clone».

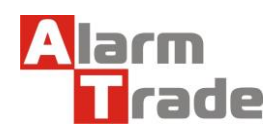

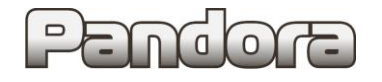

# **Подключение к CAN1.**

### **Подключение к CAN1 в верхнем разъеме BCM над левой кик-панелью.**

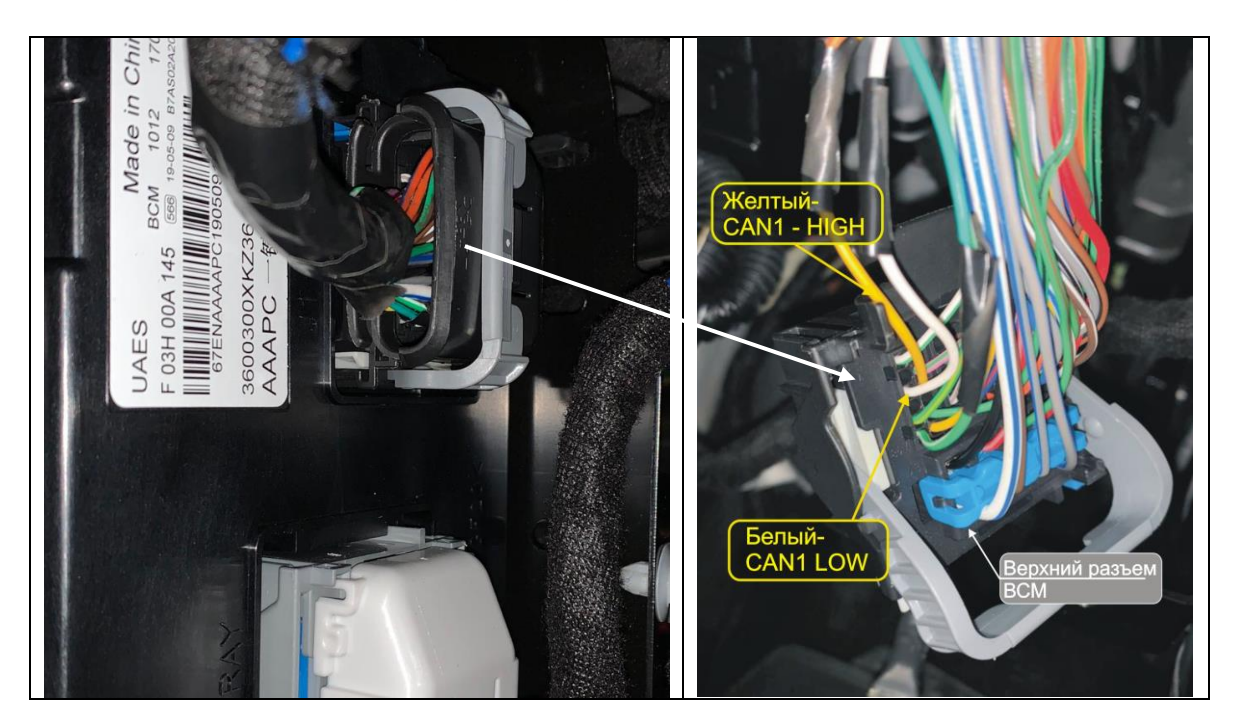

## **Подключение аварийной сигнализации.**

**Подключение аварийной сигнализации в верхнем разъеме BCM над левой кикпанелью.**

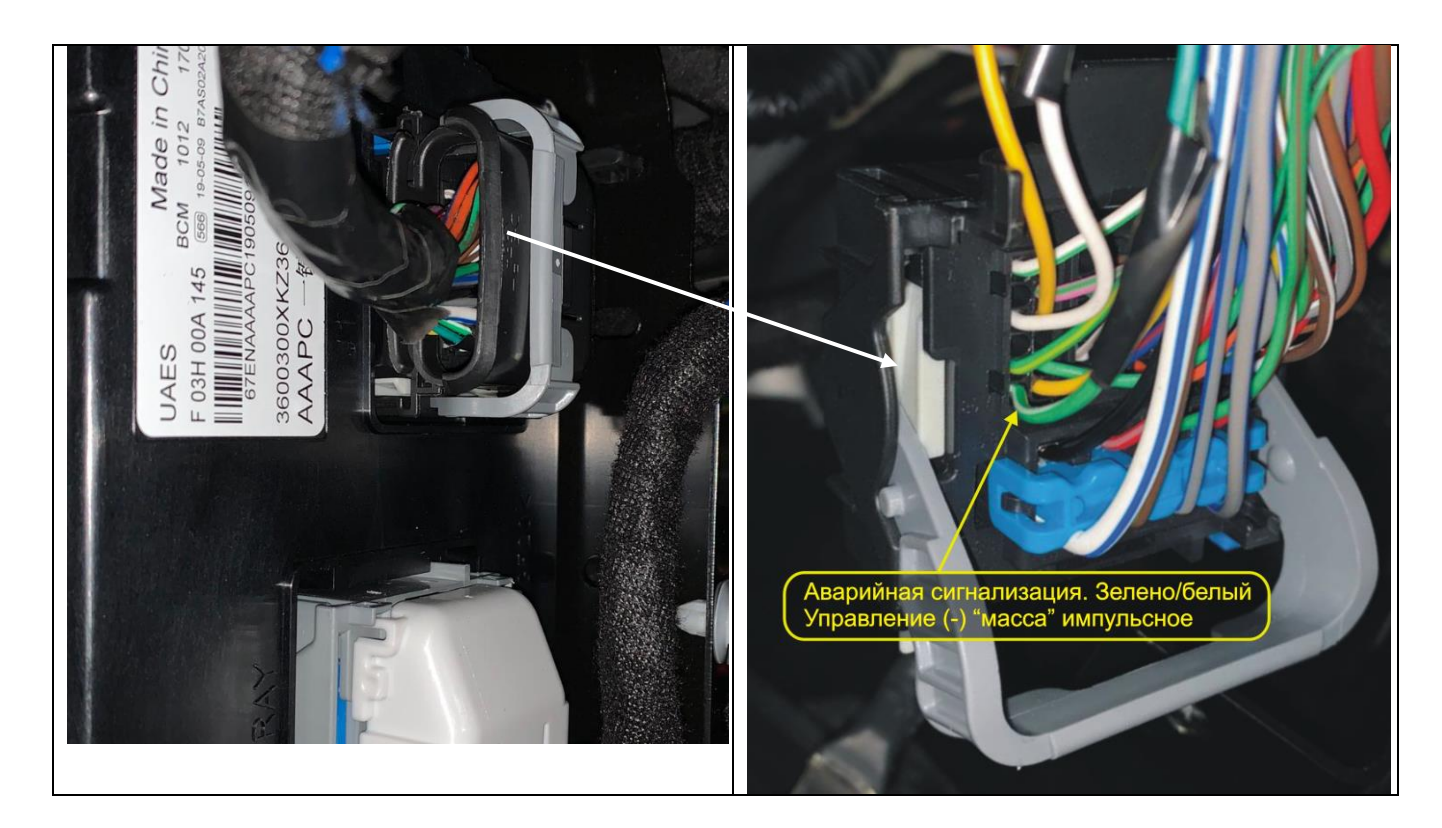

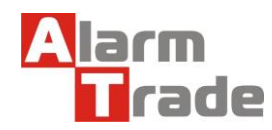

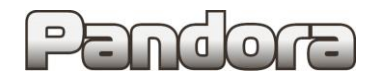

Настройка управления аварийной сигнализацией.

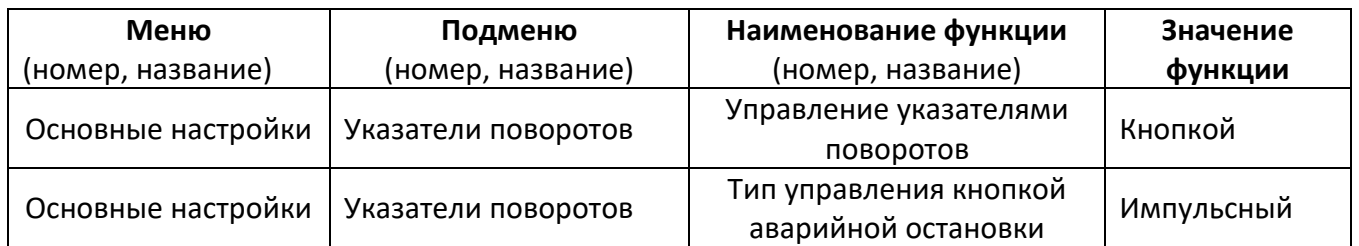

#### **Подключение питания.**

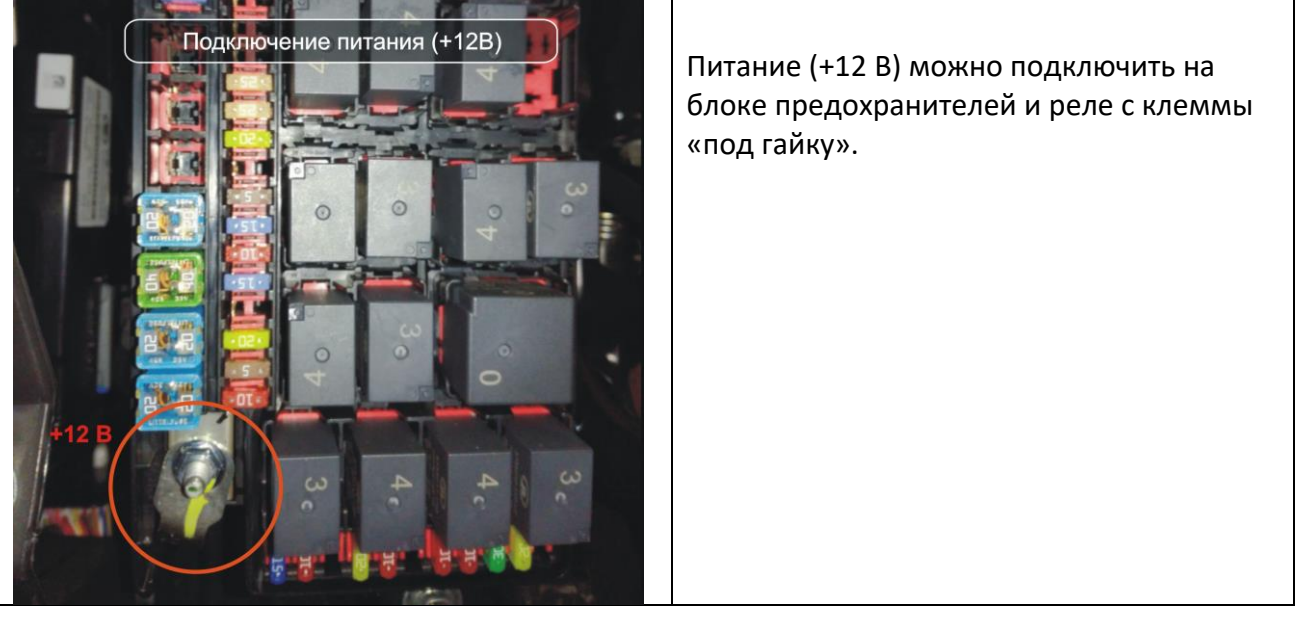

# **Реализация функции автоматического запуска двигателя.**

Управление автоматическим запуском двигателя осуществляется по CAN.

Настройка управления автозапуском.

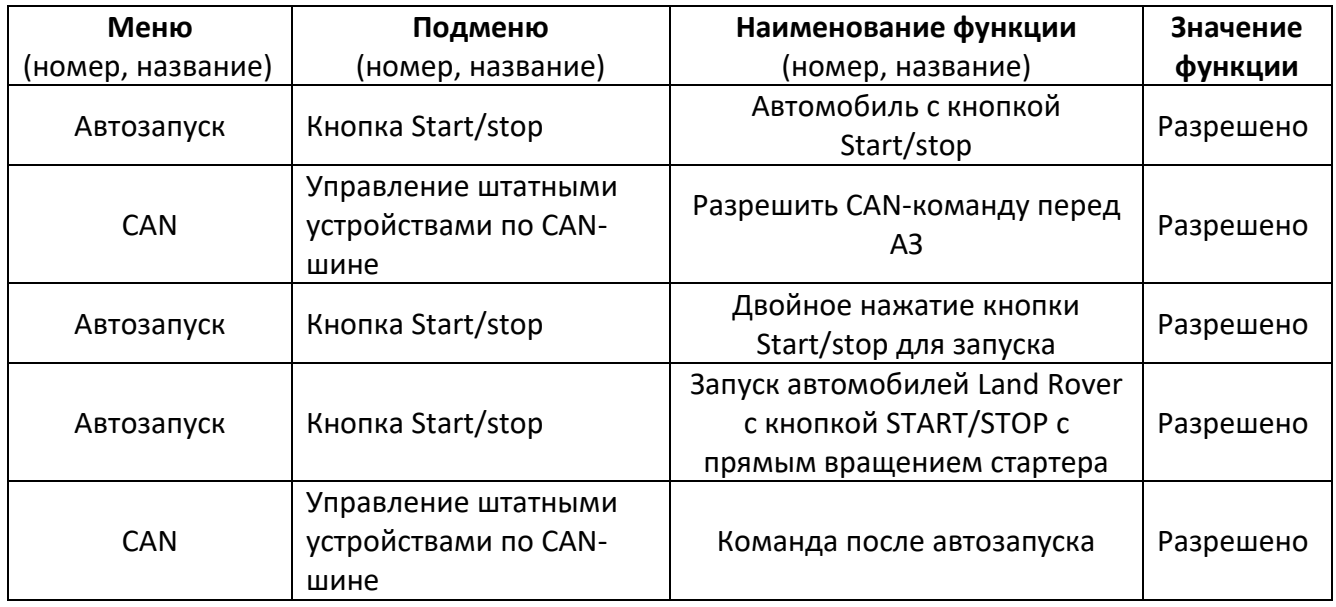

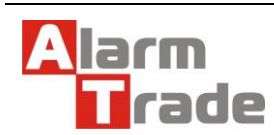

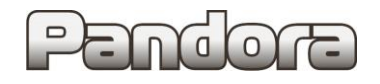

# **Подключение имитации открытия водительской двери для выключения аксессуаров.**

**Подключение к проводу от концевика открытия водительской двери осуществляется в нижнем разъеме BCM над левой кик-панелью.**

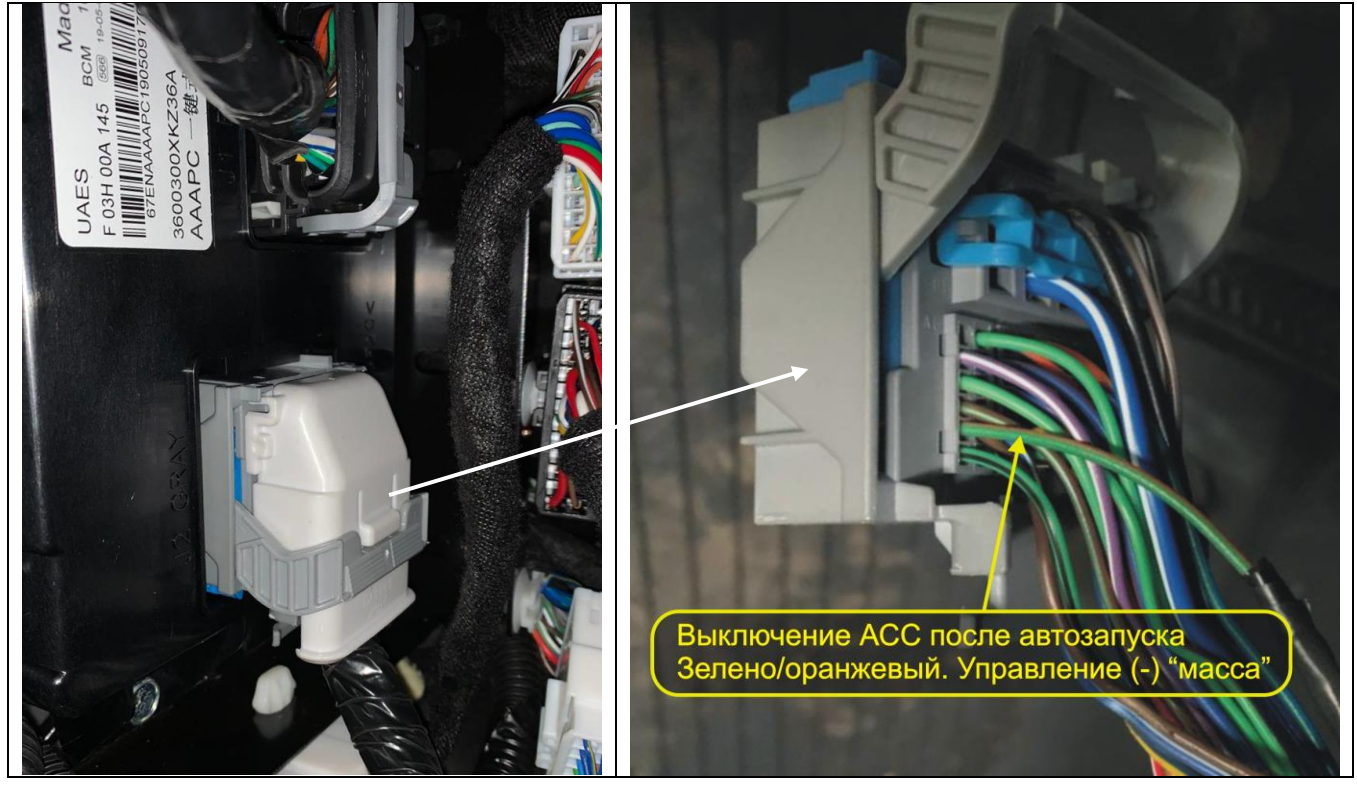

После окончания запуска нужно подать дополнительную команду для выключения аксессуаров.

Настройка имитации открытия водительской двери.

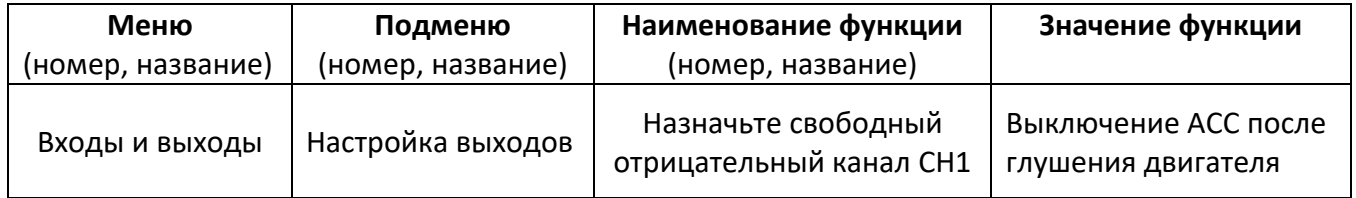

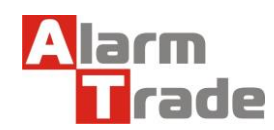

# **Обход штатного иммобилайзера**.

# **Подключение к порту IMMO KEY.**

Подключите провода разъема системы IMMO-KEY последовательно в разрыв бело/синего провода (data) автомобиля. Зеленый (1) провод порта «IMMO-KEY» подключается в сторону двигателя, белый (2) провод порта «IMMO KEY» подключается со стороны порога. См. схему ниже. Разъем в правом пороге.

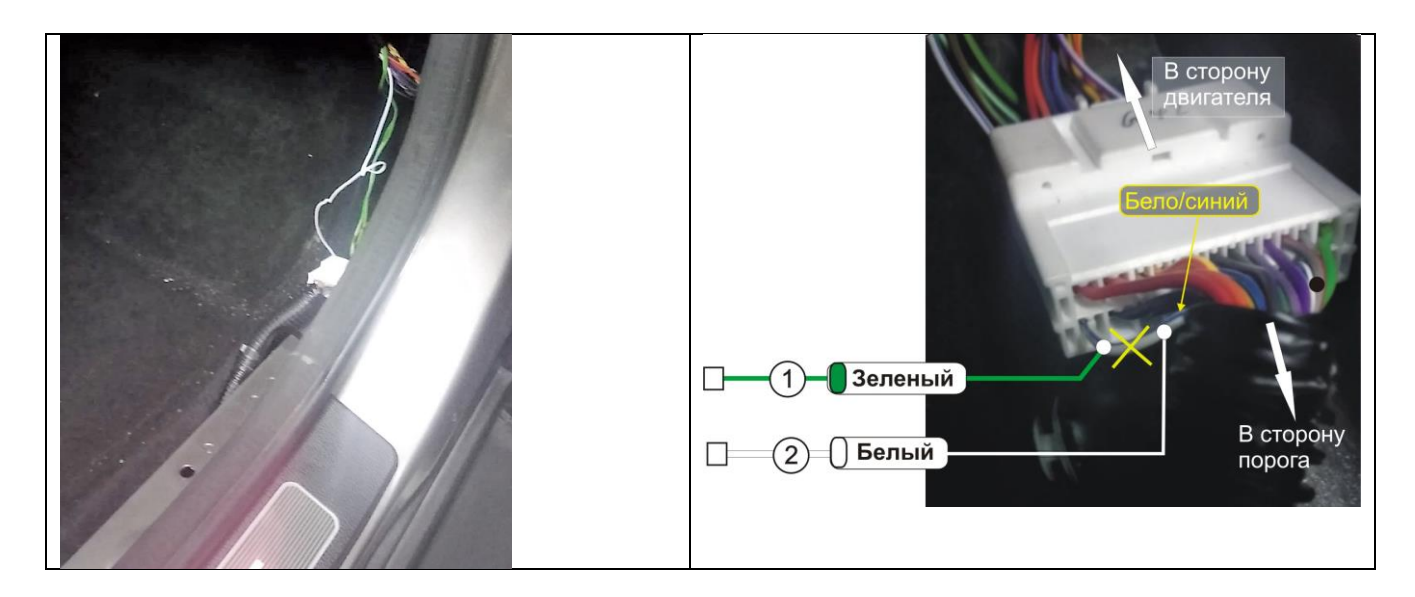

**При программировании системы для обхода штатного иммобилайзера, необходимо вытащить батарейку питания из ключа автомобиля. Для обучения используется пассивная метка. Ключ при этом необходимо поместить в место расположения аварийного считывателя.** 

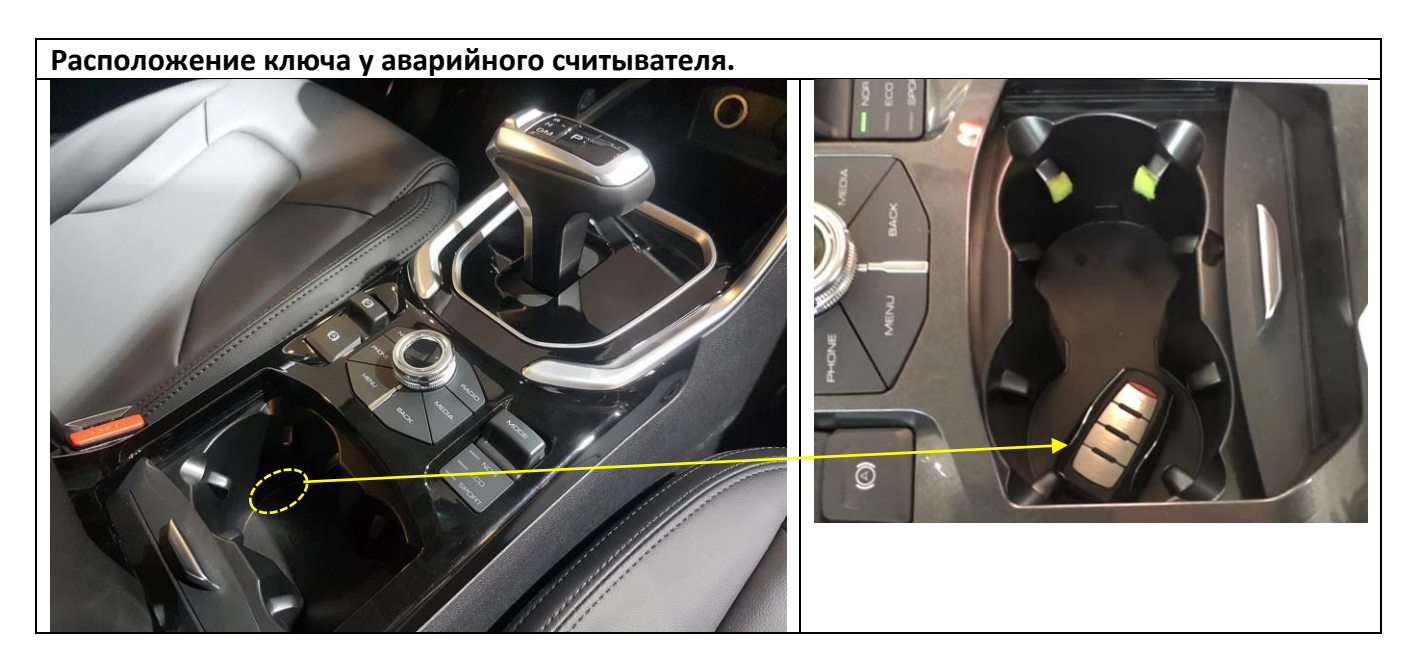

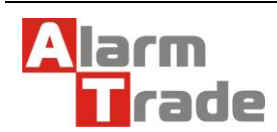

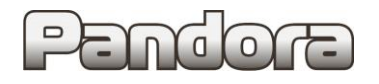

Перед программированием необходимо подключить блок системы к персональному компьютеру и запустить программу «Pandora Alarm Studio».

В программе Pandora Alarm Studio.

В настройках «Обходчик штатного иммобилайзера» выберите: «Вариант бесключевого обхода» и «Обход Haval». См. табл. Ниже.

# **Настройка для бесключевого обхода иммобилайзера.**

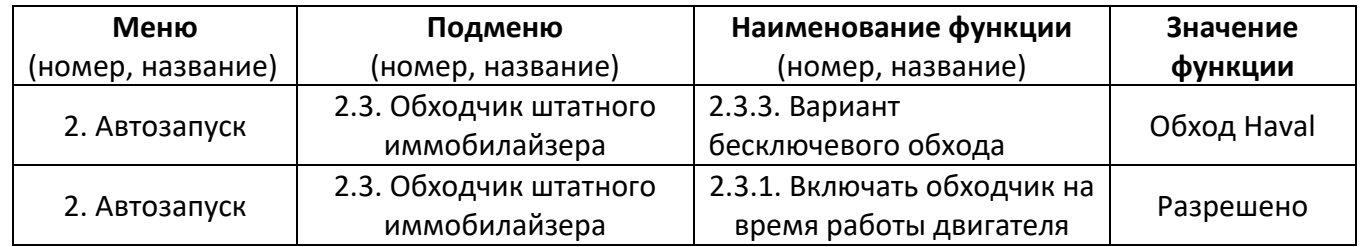

После настройки необходимо провести обучение системы и клонирование ключа. Процедура стандартна для систем Pandora/Pandect.

Перейти на уровень программирования I-17. Для этого необходимо нажать кнопку «valet» 17 раз. После чего световой индикатор подтвердит ввод 17 вспышками и сирена (бипер) подаст 17 коротких сигналов. При переходе на уровень, светодиод загорится зеленым цветом. Далее следует провести действия, по описанному ниже алгоритму:

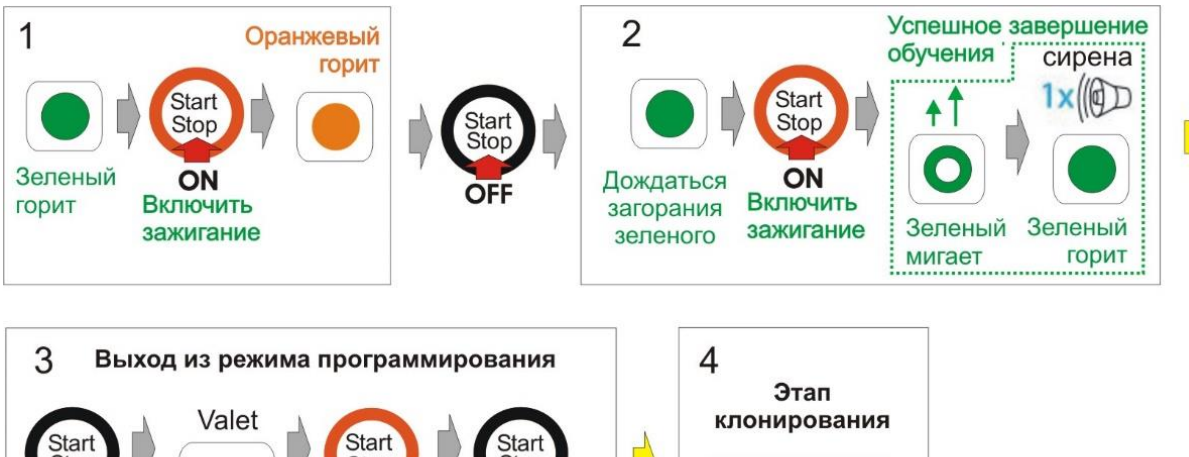

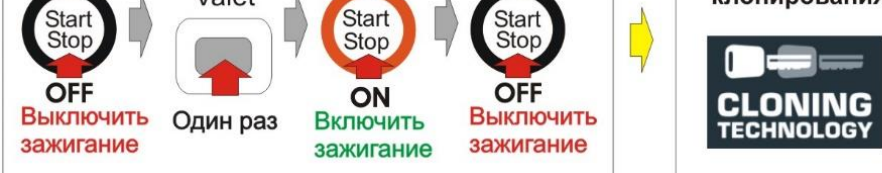

**Система переведена в режиме программирования бесключевого обхода штатного** 

**иммобилайзера** - световой индикатор горит зеленым цветом.

1. Нажмите кнопку Start/stop для включения зажигания - световой индикатор загорится оранжевым цветом.

Нажмите кнопку Start/stop для выключения зажигания.

2. Дождитесь, когда световой индикатор загорится зеленым цветом и включите зажигание нажатием кнопки Start/stop.

Индикатор начнет мигать оранжевым цветом.

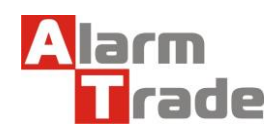

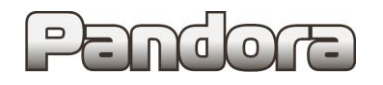

При успешном окончании обучения, индикатор выдаст несколько коротких зеленых вспышек, после чего зеленый цвет загорится постоянно, и сирена подаст один звуковой сигнал.

3. Выйдите из режима программирования, для этого:

- выключите зажигание нажатием на кнопку Start/stop;
- коротко нажмите кнопку «Valet»;
- включите и выключите зажигание (нажмите ДВАЖДЫ кнопку Start/stop).

4. Далее нужно пройти этап клонирования (см. ниже раздел: «клонирование ключа штатного иммобилайзера»).

#### **Клонирование ключа штатного иммобилайзера**

Для клонирования ключа системы, необходимо провести следующие действия:

- 1. Подключить охранную систему с помощью USB кабеля к персональному компьютеру с операционной системой Windows (XP, 7, 8, 10), подключенному к сети интернет.
- 2. Перевести систему в режим программирования (описание входа в режим программирования приводилось в предыдущем разделе).
- 3. Запустить программу Pandora Alarm Studio, при необходимости авторизироваться. Сразу после запуска программы появится надпись «все готово для передачи на сервер». Нужно выбрать ответ: «Да».

После выбора ответа «да» происходит связь с сервером и клонирование ключа, который автоматически передается в систему. Обычно процедура занимает до 4 мин. После клонирования, программа «Pandora Alarm Studio» перейдет в обычный режим настроек.

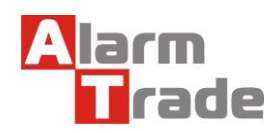

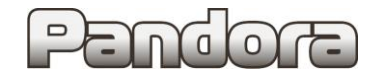

# **Схема подключения для систем Pandect 1900х/1800х. Автомобиль с АКПП.**

Датчик температуры двигателя

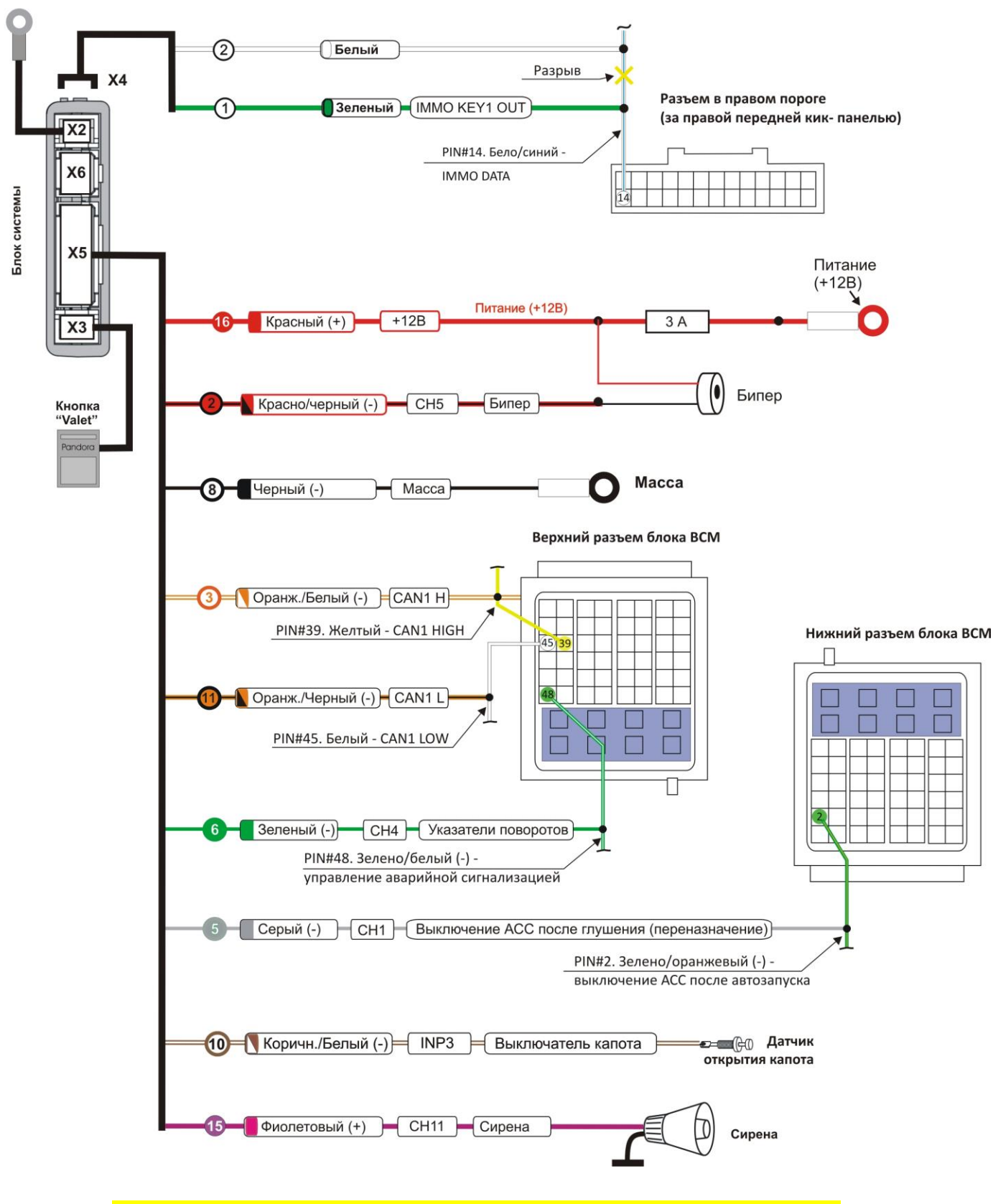

**! На схеме показаны подключаемые разъемы автомобиля. Вид со стороны проводов !**

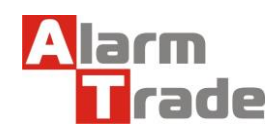